# TANGO® software

## GUÍA DE **IMPLEMENTACIÓN**

### GENERALIDADES

*Clasificación de comprobantes*

*y artículos*

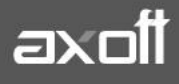

#### **CLASIFICACIÓN DE COMPROBANTES Y ARTÍCULOS**

Utilice el proceso de Clasificación de Comprobantes y Artículos en caso de requerir agrupar los comprobantes del sistema según algún criterio (Campaña, Proyecto, Obras, etc.). Esto le permitirá emitir reportes agrupados de manera que sea útil y práctico para su seguimiento.

A continuación se detallaran los pasos a realizar para implementar este circuito en el sistema.

#### **DEFINICIÓN DE LOS CÓDIGOS CLASIFICATORIOS**

Ingrese desde el módulo de Procesos Generales a Tablas Generales Clasificación de Comprobantes.

Este proceso permite definir los códigos para clasificar los comprobantes a nivel general (encabezado) como a nivel renglón.

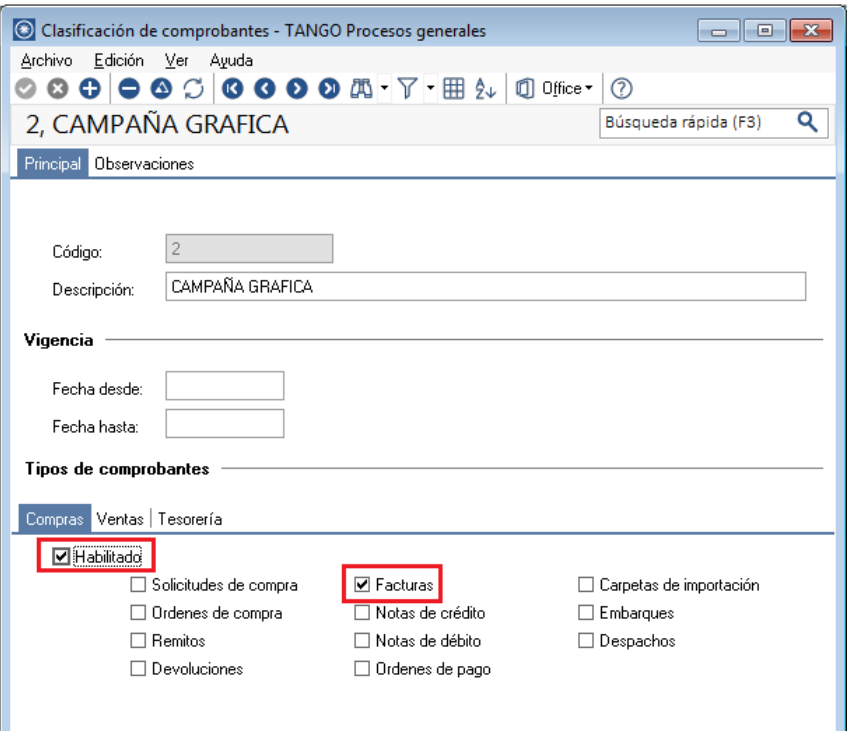

De este modo podrá obtener información agrupada, útil para su gestión, medición o seguimiento.

#### **SETEO DE CLASIFICACIONES HABITUALES Y CONTROLES**

Una vez habilitada la utilización de clasificaciones en los diferentes procesos y módulos, usted deberá ingresar desde cada módulo a Archivos $\rightarrow$ Carga Inicial $\rightarrow$ Parámetros de Compras/Ventas/Tesorería.

**Ejemplo:** Utilización de Conceptos en el módulo de Compras.

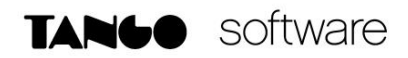

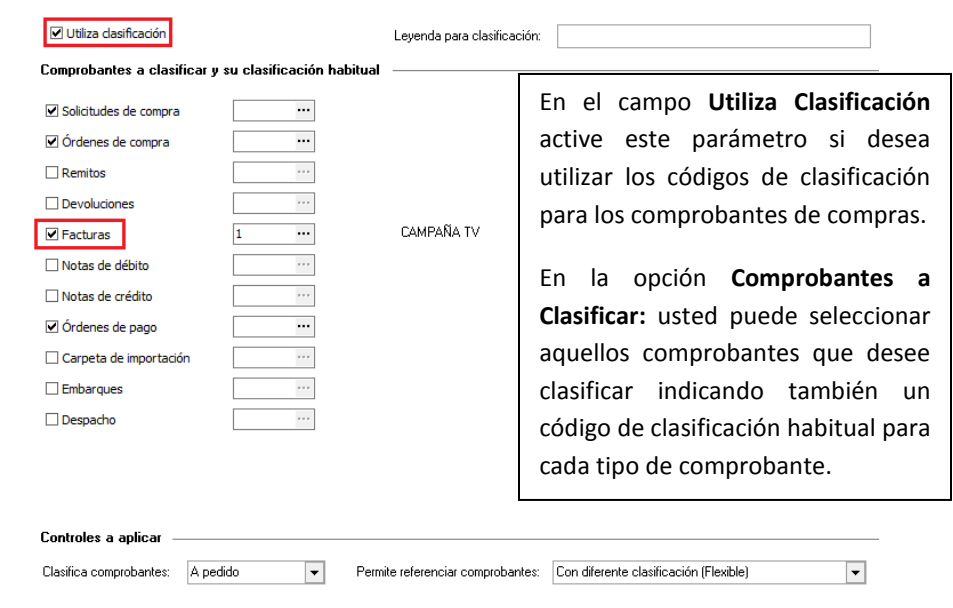

Clasifica Comprobantes: usted puede controlar mediante este parámetro cómo clasificar los comprobantes.

Los controles pueden ser:

- **Siempre:** el sistema controla que cada vez que se genere un comprobante, éste sea clasificado antes de grabarlo.
- **A Confirmar:** el sistema solicita confirmación para grabar el comprobante sin clasificación.
- **A Pedido:** el sistema no realiza ningún control, permitiendo el ingreso de una clasificación para el comprobante.

**Permite referenciar comprobantes:** usted puede indicar mediante este parámetro cómo controlar los comprobantes que sean referenciados con diferentes clasificaciones, en los diferentes procesos (Ingreso de Solicitudes, Órdenes de Compra, Facturación, Notas de Crédito, Notas de Débito, Remitos).

Los controles pueden ser:

- **Con diferente clasificación (Flexible):** active este parámetro para referenciar sin restricciones comprobantes con diferente clasificación (en encabezado y renglones). En caso de coincidir todas las clasificaciones, se propondrá la misma en el comprobante a generar. Caso contrario, se propondrá la clasificación definida como habitual.
- **Sólo cuando tengan la misma clasificación (Estricto):** active este parámetro para respetar las clasificaciones, tanto de los encabezados como de los renglones de los comprobantes que se referencien. El sistema controlará que todos los encabezados tengan la misma clasificación y respetará las clasificaciones de los artículos, trasladando las mismas en el comprobante a generar. Este parámetro es de utilidad para generar comprobantes con las mismas clasificaciones que los comprobantes referenciados.
- **Respetando clasificación de Artículos:** active este parámetro para respetar las clasificaciones de los renglones de todos los comprobantes que se referencien. El sistema permitirá referenciar comprobantes con diferentes clasificaciones en el encabezado y trasladando

solamente la clasificación de cada artículo. En caso de coincidir las clasificaciones de los encabezados, se propondrá la misma en el comprobante a generar, caso contrario se propondrá la clasificación definida como habitual.

#### **CLASIFICACIÓN DEL COMPROBANTE**

Cuando se encuentre en el proceso de ingreso de comprobantes podrá asignar la clasificación al comprobante presionando la tecla rápida **ALT + O.**

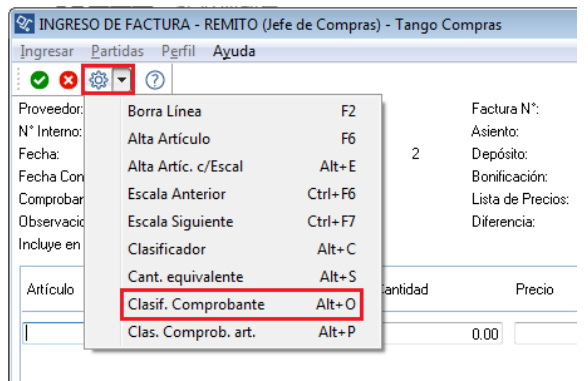

Al presionar la tecla rápida, se habilitara una ventana donde podrá asignar la clasificación previamente dada de alta.

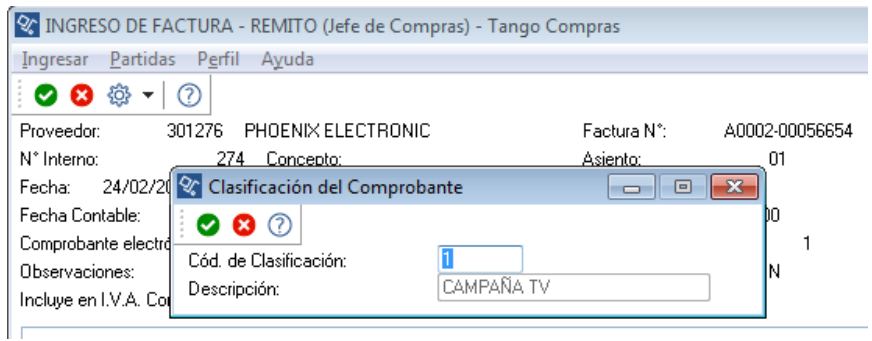

Lo mismo podrá hacer si desea aplicar las clasificaciones a los artículos. Presione en este caso la tecla rápida **ALT + P,** aparecerá una ventana para asignar la clasificación del artículo.

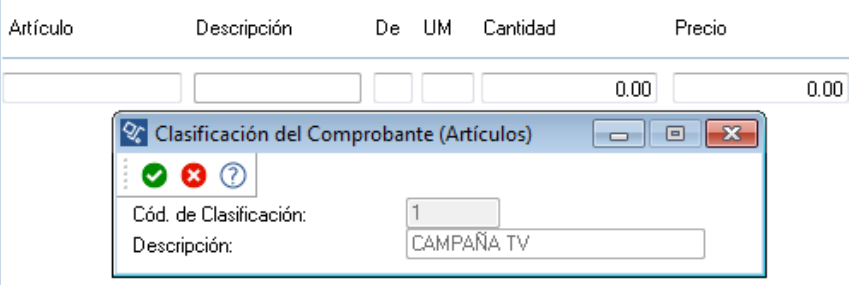

**AXOFT ARGENTINA S.A.** Cerrito 1186 Piso 2º - CP C1010AAX Buenos Aires – Argentina [www.axoft.com](http://www.axoft.com/)

**TANGO CENTRO DE CLIENTES** Cerrito 1214 - CP C1010AAZ Buenos Aires – Argentina +54 (011) 5031-8264 - +54 (011) 4816-2620

**SOPORTE TÉCNICO** Mesa de ayuda: +54 (011) 5256-2919 [servicios@axoft.com](mailto:servicios@axoft.com) Lunes a viernes de 8:30 a 18:30 hs.

#### **GENERACIÓN DE REPORTES AGRUPADOS**

Una vez aplicadas las clasificaciones a los comprobantes y/o artículos usted podrá generar reportes agrupados de manera de consultar la información de forma rápida.

Ej.: desde Tango Live podrá generar el reporte de **Resumen de Compras** donde obtendrá los gastos de cada Campaña (en este ejemplo) con la posibilidad de agruparlo por clasificación, fecha, Razón Social.

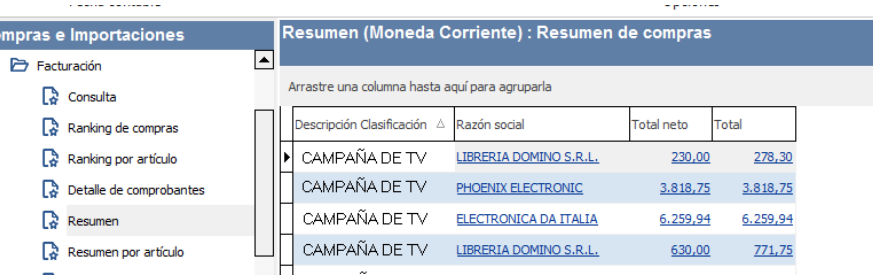

Si quisiera saber a qué Campañas se asignaron determinados artículos, podrá generar el reporte de Resumen por Artículo, donde también podrá agrupar la información según los campos seleccionados en Filtros y Parámetros.

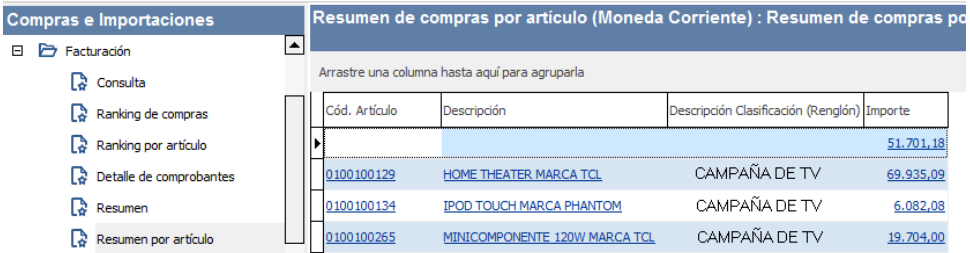